## Auto-transcription feature added to Connections podcasts

To view live captions on each podcast, users must first select the "play button" icon. Once the audio file starts playing, a "music note" icon will appear in the top right corner of web browser. This is where you will find the feature for live captioning, it can be enabled by sliding the toggle bar to the right. See pictures below with red marks for reference.

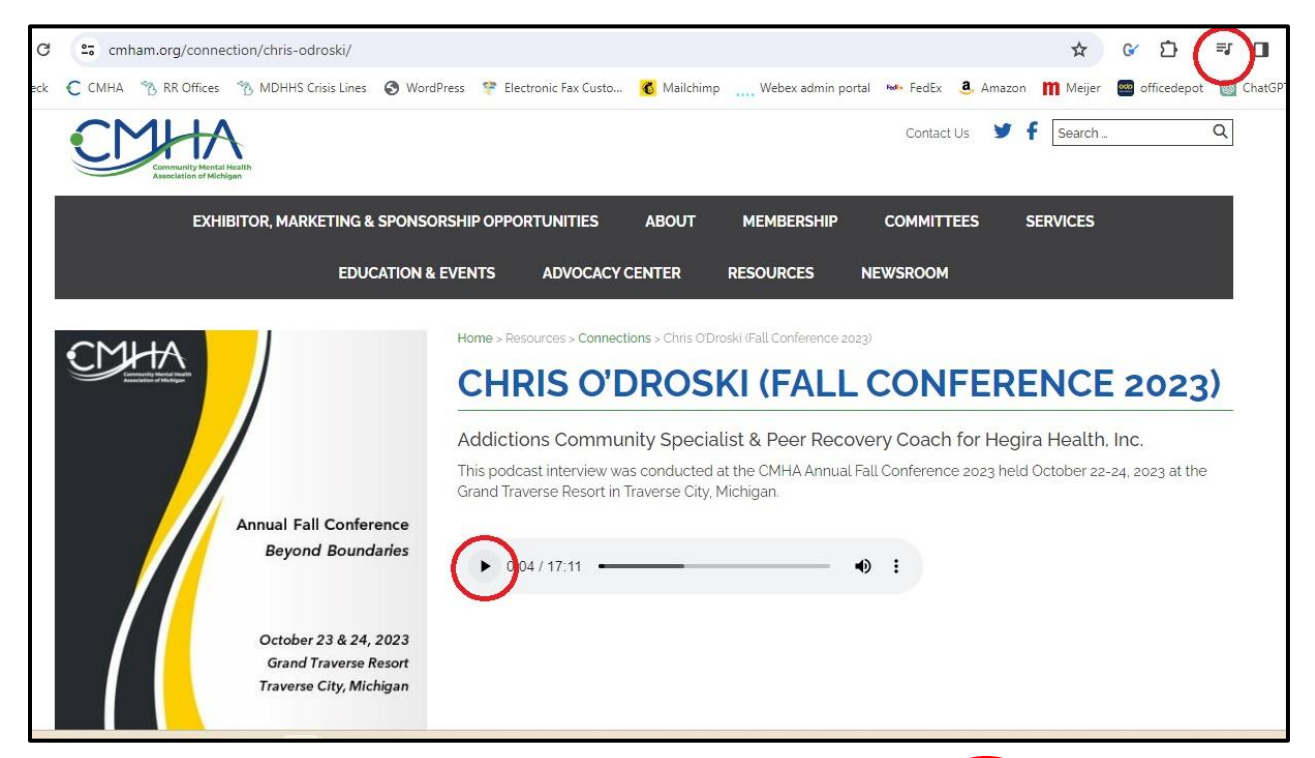

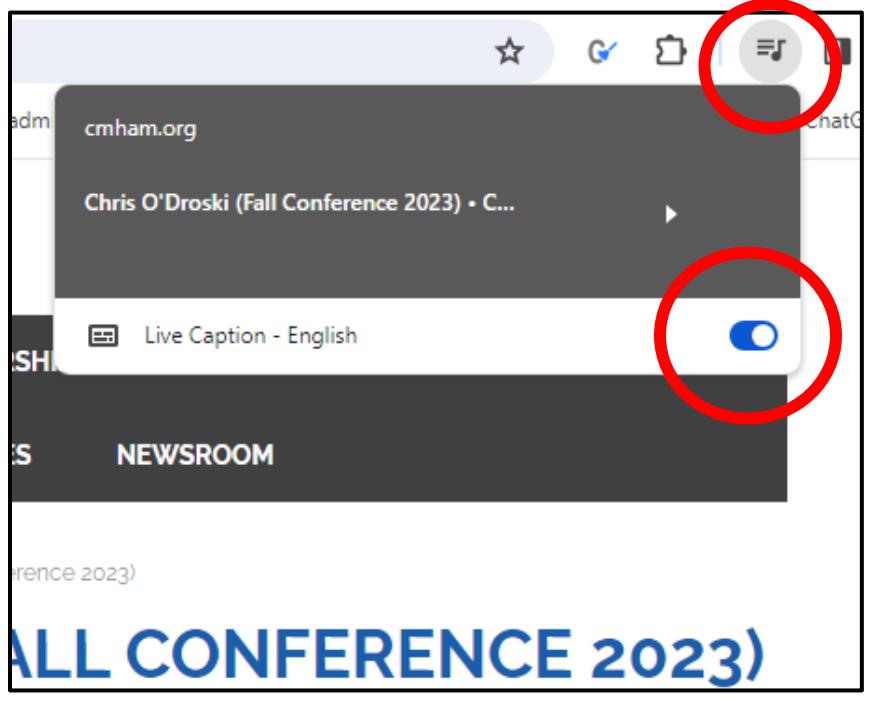